### Glossaire Xcas

Renée De Graeve Bernard Parisse

Octobre 2009

#### 1 Pour écrire une fonction ou un programme

Vérifier au préalable soit avec le menu Cfg->Configuration du CAS, soit en cliquant sur la bouton Config en haut de la session, que :

- vous avez choisi la syntaxe en mode Xcas,
- l'unité d'angle est la bonne pour des programmes de géométrie, en cochant ou décochant radian dans la fenêtre de configuration qui s'ouvre en appuyant sur la barre Config,

Puis :

- 1. ouvrir un niveau éditeur de programme soit en tapant Alt-p, soit avec le menu Prg->Nouveau programme. Il contient déjà le : ; qui doit terminer le programme.
- 2. taper la fonction en terminant chaque instruction par ;. Les noms de cette fonction, de ses arguments, de ses variables locales ne doivent pas déjà être utilisés par Xcas. On peut commencer le nom des fonctions par une Majuscule pour diminuer le risques de conflits avec une fonction qui existe déjà dans Xcas. Notez que dans un niveau éditeur de programmes, les mots clés apparaissent en bleu et les nomms de commandes Xcas apparaissent en brun.
- 3. appuyer sur OK(F9) (touche F9), pour compiler le programme.
- 4. pour exécuter le programme, on se place dans une ligne de commande vide, on tape le nom de la fonction suivi entre parenthèses par les valeurs des paramètres séparées par des virgules. Pour l'exécuter en mode pas à pas, on précède le nom de la fonction de debug( et on clot la parenthèse à la fin.

#### 2 Le menu Add d'un niveau éditeur de programme

Ce menu vous permet d'avoir facilement la syntaxe d'une fonction, d'un test et des différentes boucles. Par exemple une fonction s'écrit avec la syntaxe suivante :

```
f(x,y):={
  local z, a, b, \ldots, val;instruction1;
  .....
  instructionk;
}:;
```
On termine par : ; pour que la réponse à une compilation reussie soit Done ou par ; pour avoir en réponse, la traduction du programme après la compilation.

### 3 Les instructions en français

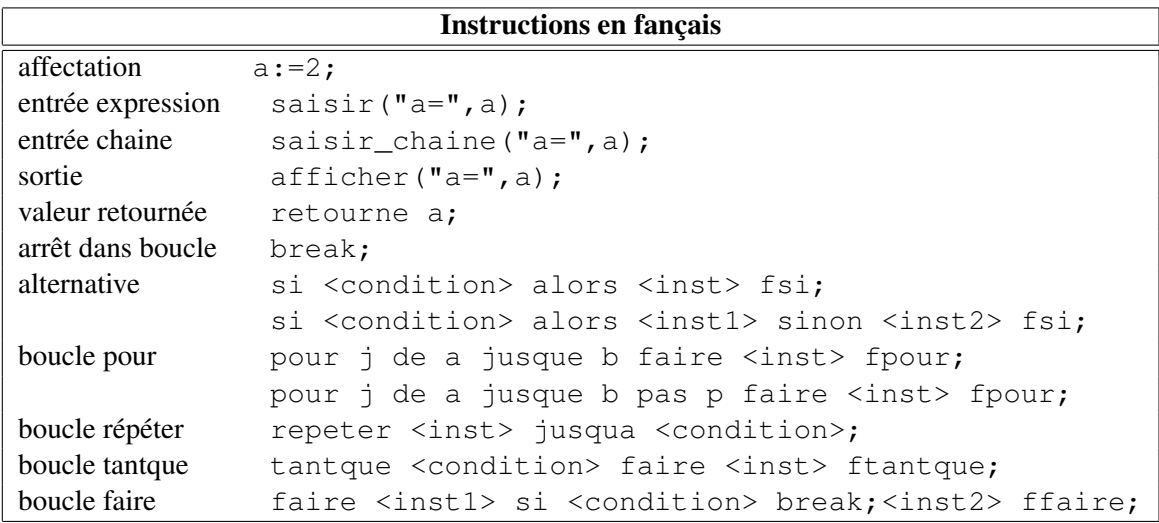

### 4 Les instructions comme en C

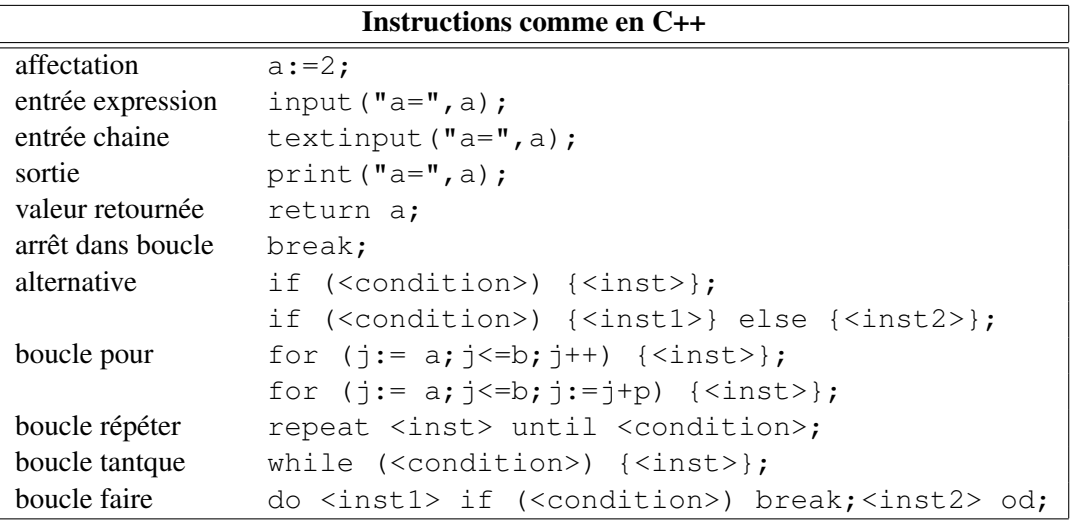

## 5 Les instructions en mode Maple

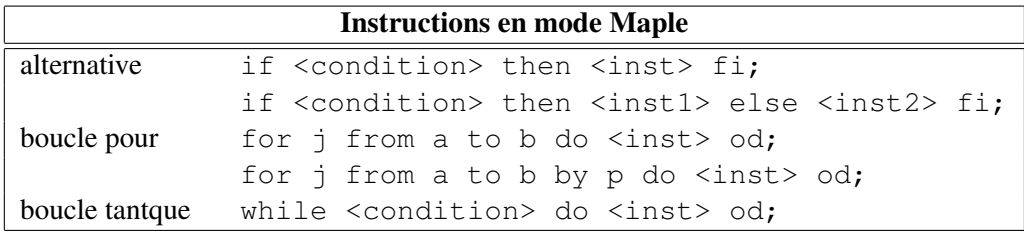

(Attention, l'instruction while ... do ... od; nécessite d'avoir choisi la syntaxe en mode compatible Maple).

# 6 Les opérateurs

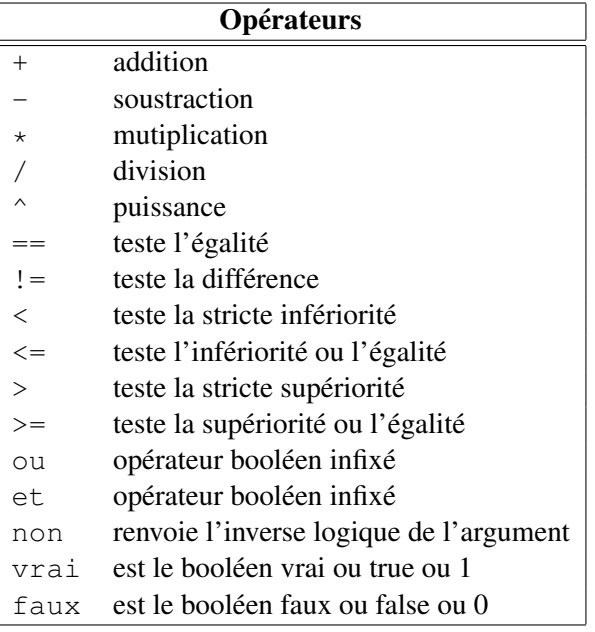

#### 6.1 Séquences, listes et chaines de caractères

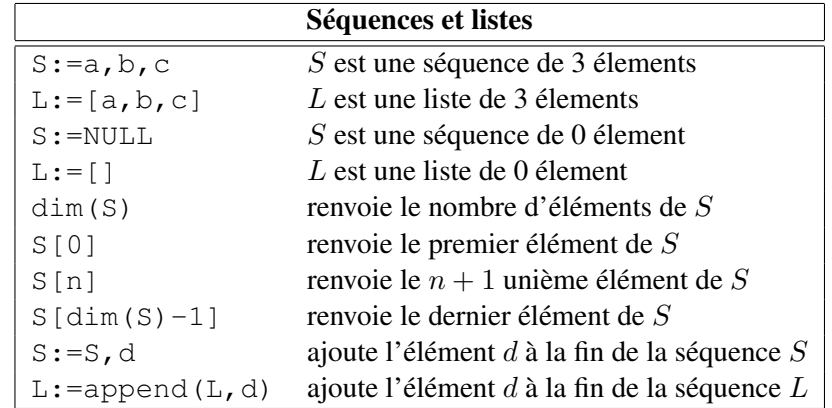

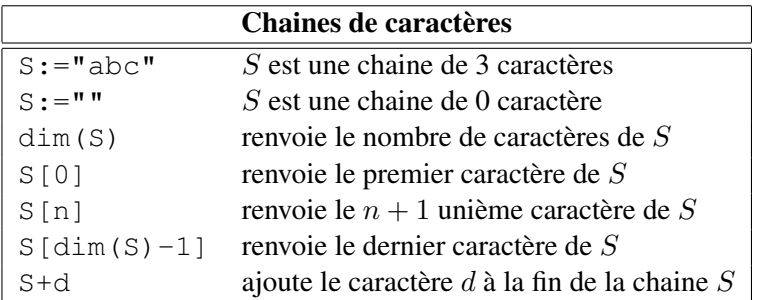

# 7 Les fonctions utilisées

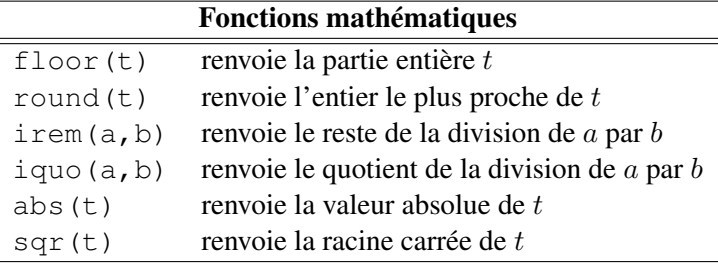

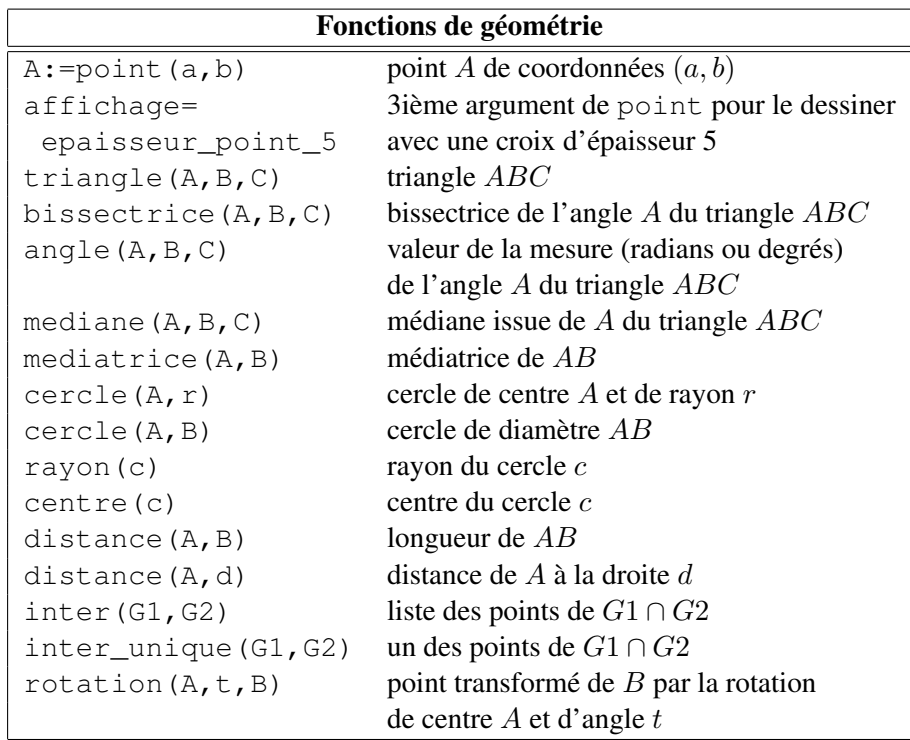